# SIAFI Sistema Integrado de<br>do Governo Federal

# **Manual do Usuário**

**Detalhar Regra de Formatação - Aba Dependências**

Data e hora de geração: 23/12/2024 12:41

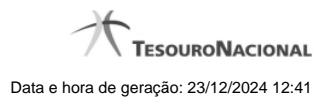

**1 - Detalhar Regra de Formatação - Aba Dependências 3**

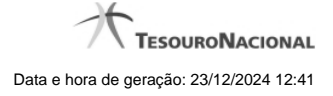

# **1 - Detalhar Regra de Formatação - Aba Dependências**

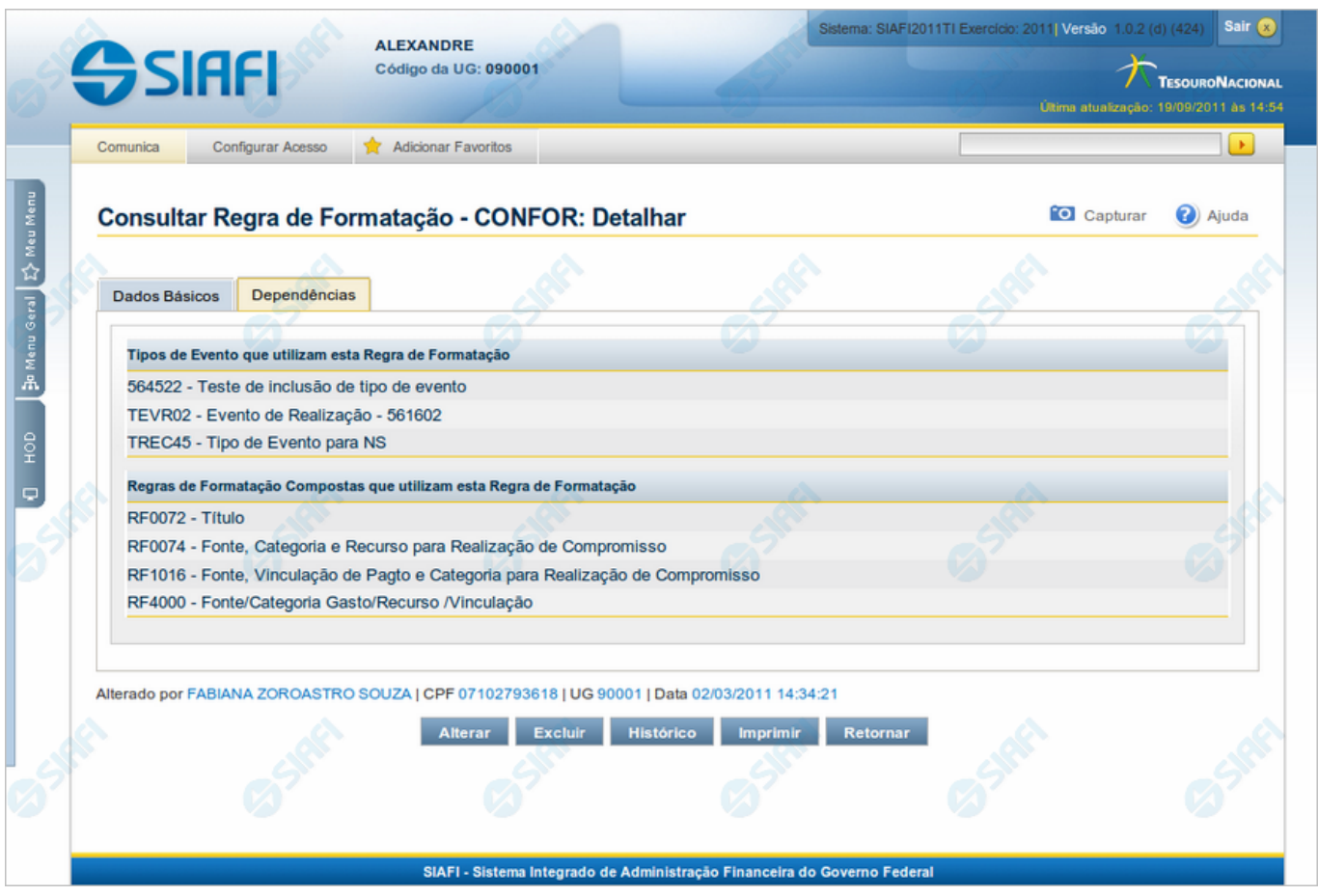

### **Detalhar Regra de Formatação - Aba Dependências**

Exibe em detalhe um registro da tabela "Regra de Formatação de Evento" e possui duas abas: "Dados Básicos" e "Dependências".

Nesse momento você está na aba "Dependências" e tem as seguintes opções:

- 1. Mudar para a aba "Dados Básicos", para visualizar seus dados;
- 2. Solicitar a formatação de um arquivo para impressão desse registro;
- 3. Retornar à consulta.

Adicionalmente, se você for um usuário responsável pela manutenção da tabela, estarão disponíveis as seguintes opções:

- 4. Entrar no modo de edição para alterar o conteúdo do registro;
- 5. Excluir o registro;
- 6. Reincluir o registro, caso ele esteja excluído;
- 7. Visualizar o histórico das operações efetuadas sobre o registro.

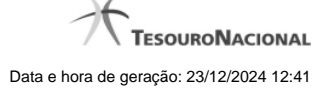

### **Campos**

**Tipos de Evento que utilizam esta Regra de Formatação** - Lista contendo o código e o título dos Tipos de Evento que podem utilizar essa Regra de Formatação de Evento.

**Regras de Formatação Compostas que utilizam esta Regra de Formatação** - Lista contendo o código e o título das Regras de Formatação de Evento compostas das quais participam essa Regra de Formatação de Evento. Esse campo existe somente para as regras de formatação elementares.

### **Botões**

**Imprimir** - Clique nesse botão para comandar a geração de um arquivo do tipo PDF, formatado para possibilitar a impressão do registro.

**Retornar** - Clique nesse botão para retornar à consulta.

### **Botões Especiais**

Os botões especiais são apresentados somente aos usuários responsáveis pela manutenção da tabela.

**Alterar** - Clique nesse botão para alterar o conteúdo desse registro.

**Excluir** - Clique nesse botão para excluir o registro.

**Reincluir** - Se esse registro estiver excluído, em vez dos botões "Alterar" e "Excluir" descritos acima, é apresentado o botão "Reincluir". Clique nesse botão para reverter a exclusão.

**Histórico** - Clique nesse botão para obter o histórico detalhado de todas as operações efetuadas sobre esse registro.

## **Próximas Telas**

[Alterar Regra de Formatação](http://manualsiafi.tesouro.gov.br/dados-de-apoio/regra-de-formatacao/consultar-regra-de-formatacao/alterar-regra-de-formatacao-aba-dependencias/alterar-regra-de-formatacao) [Reincluir Regra de Formatação](http://manualsiafi.tesouro.gov.br/dados-de-apoio/regra-de-formatacao/consultar-regra-de-formatacao/alterar-regra-de-formatacao-aba-dependencias/reincluir-regra-de-formatacao) [Justificar Exclusão](http://manualsiafi.tesouro.gov.br/dados-de-apoio/regra-de-formatacao/consultar-regra-de-formatacao/alterar-regra-de-formatacao-aba-dependencias/justificar-exclusao) [Histórico de Regra de Formatação](http://manualsiafi.tesouro.gov.br/dados-de-apoio/regra-de-formatacao/consultar-regra-de-formatacao/alterar-regra-de-formatacao-aba-dependencias/historico-de-regra-de-formatacao-1)